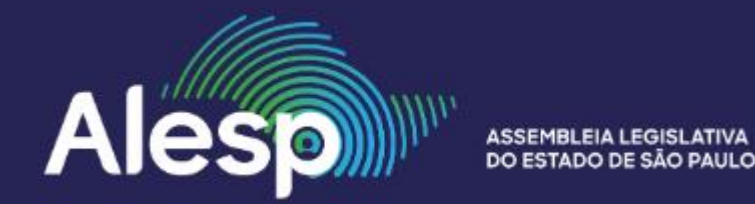

Para utilizar o estacionamento dos servidores da Alesp é necessário cadastrar o(s) veículo(s) em uma tela construída para esta finalidade no sistema SARH.

- Para utilizar o estacionamento da Alesp é necessário cadastrar o veículo;
- Para isto, utilize o menu CADASTRO DE VEÍCULOS do sistema SARH (o mesmo do auxílio saúde);
- Podem ser cadastrados até quatro veículos;

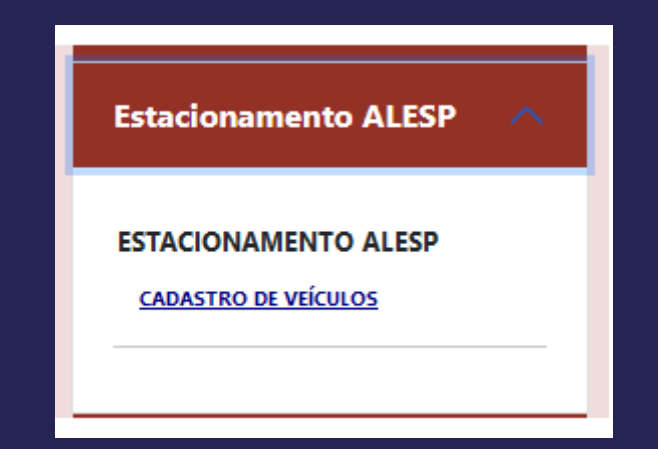

- O sistema abre uma tela com seu nome e número de matrícula;
- Nesta tela podem ser consultados todos os veículos habilitados;
- Utilize o símbolo de adição  $\left| \frac{+}{+} \right|$  para cadastrar um novo veículo;

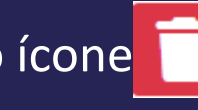

- Para apagar um registro, utilize o ícone na linha que deseja excluir;
- O campo tipo de vaga se refere ao fato de haver vagas reservadas legalmente para o atendimento de pessoas com necessidades especiais e idosos em conformidade com a lei;

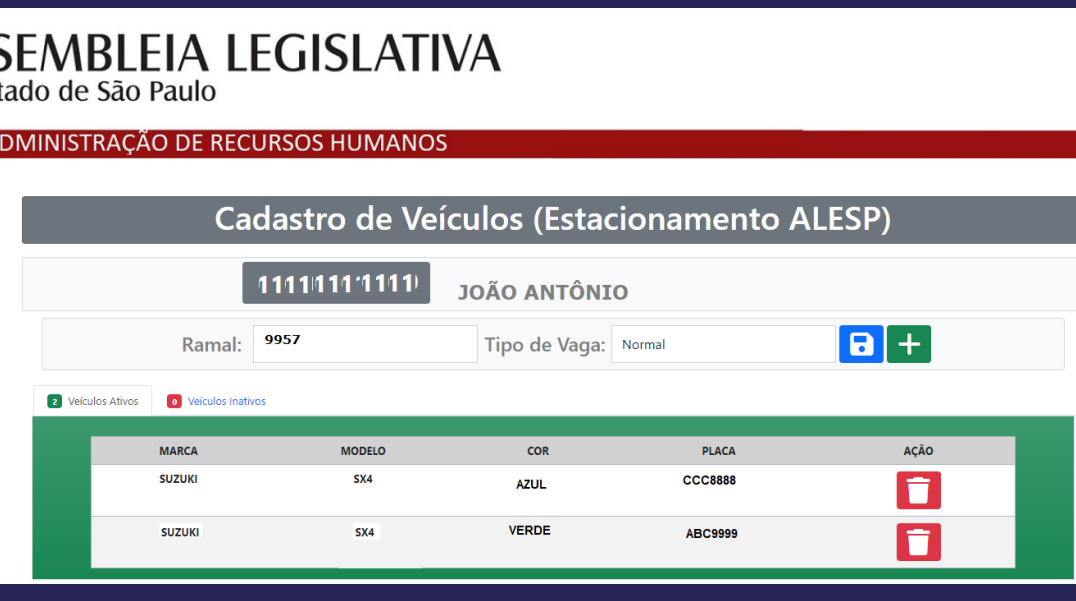

• O sistema apresenta uma tela com os campos necessários para o cadastramento;

• Para concluir, acione o ícone **a** 

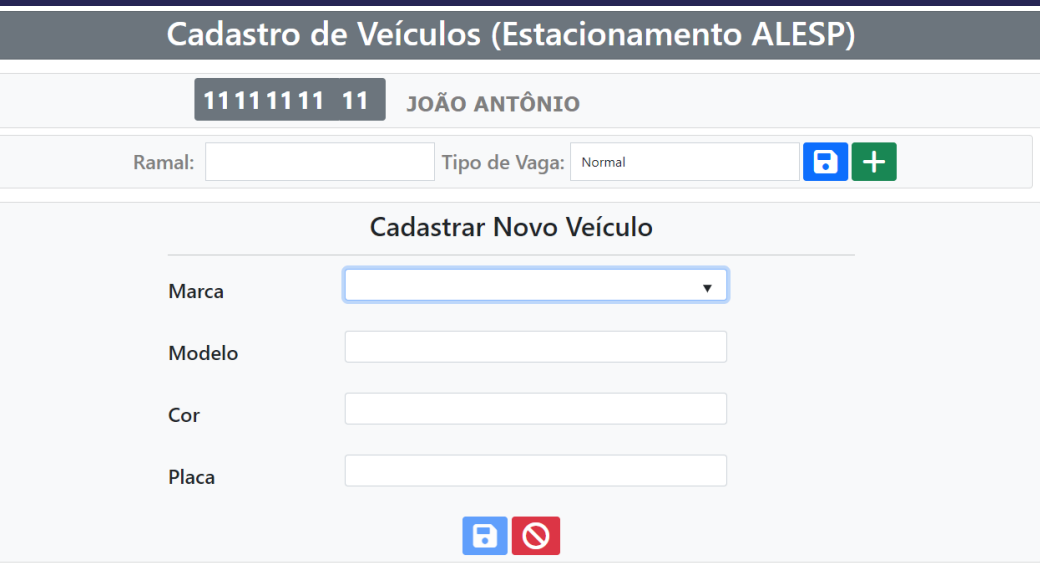